The Newsletter of Stanford/Palo Alto PC Users Group

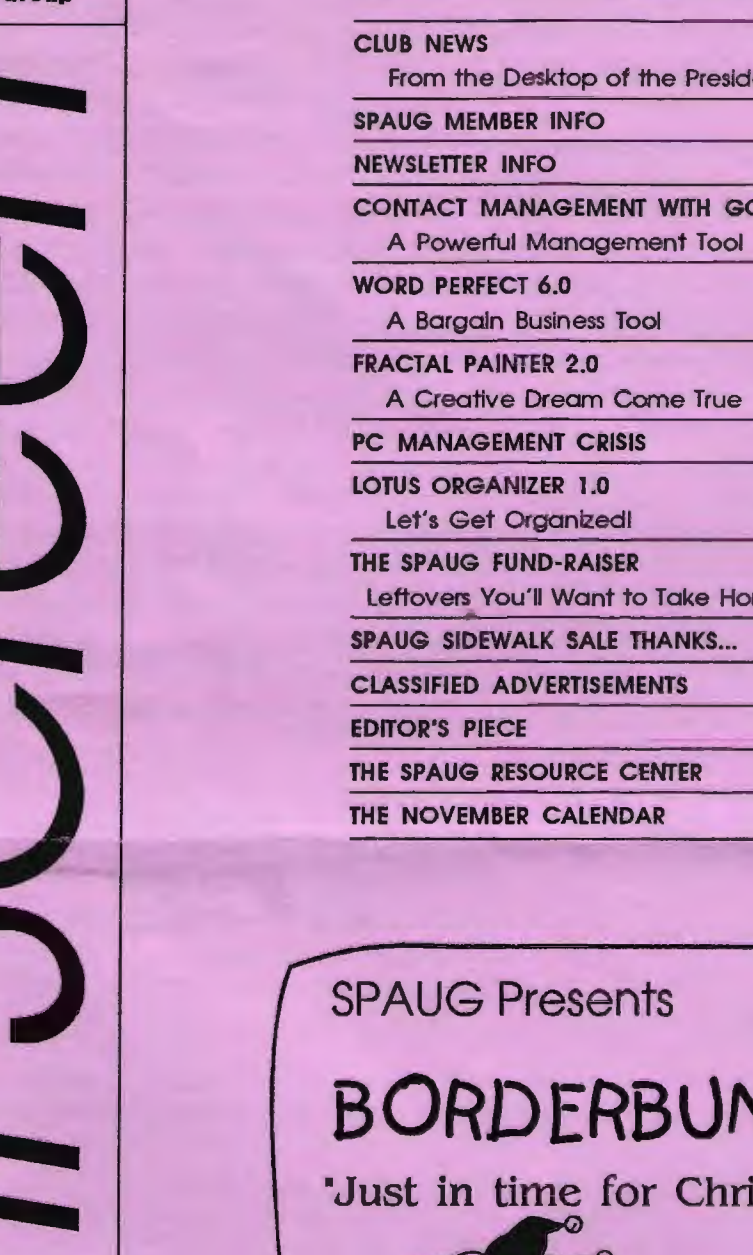

From the Desktop of the President CONTACT MANAGEMENT WITH GOLDMINE Leftovers You'll Want to Take Hornet Brian Christopher Jennifer Wildman Sol Lederman Floyd Kessler Jennifer Wildman Richard N. Harding **Jim Balley** Beverly Altman Beverly Altman Jennifer Wildman Rich Madden 2 2 2 3 4 5 6 7 8 10 10 11 11 11

VOLUME 11 NUMBER 10 **OCTOBER 1993** 

 $S$ 

 $C$   $O$   $N$   $T$   $E$   $E$   $N$   $T$ 

**BORDERBUND** AND GATIONAL SOFTWARE AND GAMES

'Just in time for Christmas' Demonstrations

**Living Book Series** Just Grandma and Me Arthur's Teacher Trouble

Other Titles

PrintShop Deluxe PrintShop Companion USA Deluxe

Wednesday, October 27, 1993 at 7:30pm Varian at Palo Alto, Building 7 KIDS WELCOME!

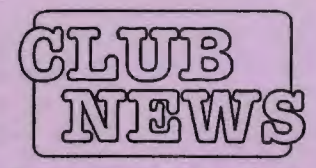

## T<sub>HE</sub>

# PRESIDENT'S

# PIECE

**SPAUG would** like to thank:

**PRACTICAL PERIPHERALS.** INC. of Westlake Village, CA for their most generous help with a V32/ 42 modem for our BBS

**OCTAVE SYSTEMS** of Campbell for helping us with the hard drive for our BBS

### **Your Member**ship Status

Your address label contains your renewal date. If it also says, "Your last issue", your membership is about to expire and can be renewed by calling Beverly Altman at (415) 329-8252.

Since Cookie was elected President we have initiated a few changes to the Club. And with those changes we need some feedback from the members on how well we are meeting your needs.

One of the first changes was in the presentations moving to multi-presentations. With so many great subjects and titles to cover, we wanted to bring you more than just eleven a year. The idea shifted from "Product Demo" to "Product Introduction". We have let vendors know they can have as much as an hour to present their titles and answer questions. A broad presentation to reach a broad interest group.

Another change was to recognize volunteers for their contributed efforts. Whether helping the membership or a local charitable cause is an effort to be acknowledged.

We are also addressing problems such as the PrintScreen mailing at the General Meeting. By the singular response at the last meeting. it looks like that problem is soon to be historical.

### We have brought you "Larry's Garage", a time in the meeting to exchange, sell, or donate your used software and hardware. "Random Access" has been expanded to let any and all members express themselves. This section doesn't have a time limit. You tell us when the dialogue is complete and then we move to the featured presentation.

I am especially pleased to see members bringing their children to the meetings. The Broderbund show should be of special interest to them. The break was moved up to allow a stretch roughly at mid-meeting point.

A Beginner's SIG has be formed and you are invited. Jim Bailey has graciously volunteered to lead the Wednesday, Oct 20th meeting. He can be reached at (415) 494-0631. All reports on this year's SideWalk Faire indicate those who attended had a good time. Beverly Altman did a great job of organizing that for the Club. Thanks Bev!

So now that's the plan, how are we doing?

**Brian** 

## **SPAUG Member Info**

### **Individual Member: (\$35)**

An Individual Member can vote in elections, is eligible for all club privileges, and if 18 years of age can hold elective office. Dues are based on one full year of membership.

Please see Beverly Altman or call her at to become a member of the club!

### **Newsletter Info**

To Submit Articles, Editorials, Cartoons or other "news-worthy" items for the PRinTSCreen, call, write, fax, or send a file via disk or BBS to:

> Jennifer Wildman 1224 Quarry Road **Felton, CA 95018** Home: (408)335-7892 Work: (415)967-8612 Fax: (415)967-0540

Please contact me at home first, whenever possible. Also include a "hard copy" of anything submitted on disk.

For Circulation Questions, please contact Jim Bailey at (415) 494-0631.

PLANNING **MEETING** 

### October 6th (1st Wednesday) at 7:30pm The location

1670 Oak Avenue, Menlo Park

Help us to make decisions about the club. All members are welcome. You don't have to be a club officer to get your views heard.

### **WELCOME** TO THE FOLLOWING NEW MEMBERS

**Melvin Elliot Bill Green John Sleeman** 

**Roger Finke Ray Koster Russell Smith** 

AND THANKS TO RENEWING MEMBERS **Matt Lehman Martin Molloy Ben Swan Lawrence Turpen** 

# **Contact Management Wl!:TB QOLlil>l'tDNE**

### Review by Sol Lederman

Yes, I'm biased. We use Elan Software's GoldMine at work and love it! Our sales, customer services, and MIS staffs use GoldMine to track information about prospects, customers, vendors and other contacts. GoldMine is a networked multi-user contact management program that packs lots of features and power.

Installing GoldMine is very simple. You can install the single user program on a local hard disk or the multiuser version on a network drive. I got my single user version up and running in five minutes; the network version took me longer to get to work because we have a not-so-popular network, PC-NFS, at work. and had to deal with some technical issues. I imagine that a Novell installation would be very smooth.

GoldMine is pretty intuitive to use. The program is completely menu driven and basic functions like adding contact records, searching for records, and scheduling activities are pretty straightforward. GoldMine does have many, many features and learning to use some of them does take fishing through the menus or manuals or calling technical support In searching for a contact management program I called a number of software companies - hands down Elan provided the most helpful customer and technical support before and after the sale. For those of you who enjoy reading manuals, the entire GoldMine manual is available on-line.

GoldMine has too many features to list. The fact the GoldMine is written in Clipper, a very popular database programming language is very convenient because you can, for instance, buy a third party report writer, and have it import your GoldMine data and produce reports for you if you have some kind of report that is difficult or impossible to produce in GoldMine. GoldMine can manage mailing lists for you, it can do mail merge, and even fax merge if you have a CAS compatible fax card (e.g. from Intel.)

Although, GoldMine does have some drawbacks, I haven't found another program that is any better overall and a recent PC Magazine review of contact managers supports my opinion. The current version, 2.5, of GoldMine is DOS only although it does run fine in a DOS window in Windows. The Elan folks do say that a Windows version is in the works. GoldMine doesn't support Postscript so if you have a Postscript printer you end up with reports and letters that are not real pretty. There do exist PC programs that take HP output, which GoldMine produces fine, and convert it to pretty Postscript output - I haven't tried any of these pro· grams.

Overall, GoldMine is an excellent program, especially for networked environments of people who need to share contact information and schedules. GoldMine is the only product which comes with a remote synchronization feature; I can maintain a local copy of the main GoldMine database on my PC at home, make changes at work or at home and then have GoldMine synchronize the two databases to have the same contents. Very nice!

## **Q&A - Just Ask Sol**

*Sol is interested in beginning a Question and Answer Column here in this newsletter. Please give Sol your questions and he promises to try to find answers. (What a deal!) You can contact him at meetings or call him at*  (415)852-9510.

# **WORD PERFECT** 6 .0 **A BARGAIN BUSINESS TOOL**

### By Floyd Kessler

*My wife, the WordPerfect 5.0 user since early 1989 said, "No thanks, I'm happy with what I have on my notebook computer. Do what you will on the desktop and write your review." I'm good at following instructions, so here goes.* 

The install set consists of five  $(5)$  3.5" high density disks. About 15 minutes after typing "install" and choosing "standard" and specifying my printer and video card, it was all there- all 16 megs! My other choices were "custom" or "network". It was the easiest software installation I've ever done!

It still opens to a blank page just like Ver. *5* so you can start writing immediately. The first thing I did (on both versions) was to change the screen color from standard WP blue to black lettering on a white background without using the manual or on-line help. There is a "coaches" facility to help you through some functions. The manuals are not as useful as I thought they'd be.

### This is a test sentence.

For example, I couldn't find the strikeout (shown above) instructions in the Ver. 6 manuals but it's in the Ver. 5 manual in unambiguous language. To produce a fraction you must know that it appears in one of the character sets that are part of the extensive foreign language library included. Some improvement! Luckily the software is better than the docu· mentation.

In my opinion, the program is not intuitive enough for using the special composition and editing tools so necessary to desktop publishing or even general business. On the other hand, experienced WP users should love it; two finger artists like I will enjoy discovering and using all of the graphics features without having to install Windows.

The major improvement is the graphic interface including the button bars that can be customized, drag and drop

mousing, a long list of integrated fonts (some are scalable), a color clip art library and the ability to set printer colors. We keep a typewriter just to be able to address envelopes- not necessary anymore! WP6 allows printing the return and sending address properly placed on an envelope. It includes the option 10 print the ZIP In bar code also, *so* it can be detected by the post office automatic routing equipment. I was unable to use the faxing feature (no fax), but it appears uncomplicated.

...

Even with all of its features, WP6 falls short of replacing desktop publishers, but as a business tool it's excellent. All support is toll-free and with the best telephone technical support in the software world! (It took less than one minute 10 speak directly to a human.) It's a bargain at \$129.95 (list) for the upgrade from any prior version (maybe even 5.2).

This review was prepared using WP6.0 including the Speller, Thesaurus and the integrated Grammatik grammar checker.

P.S. Oh yes, now I've been requested to install WP6.0 on the notebook.

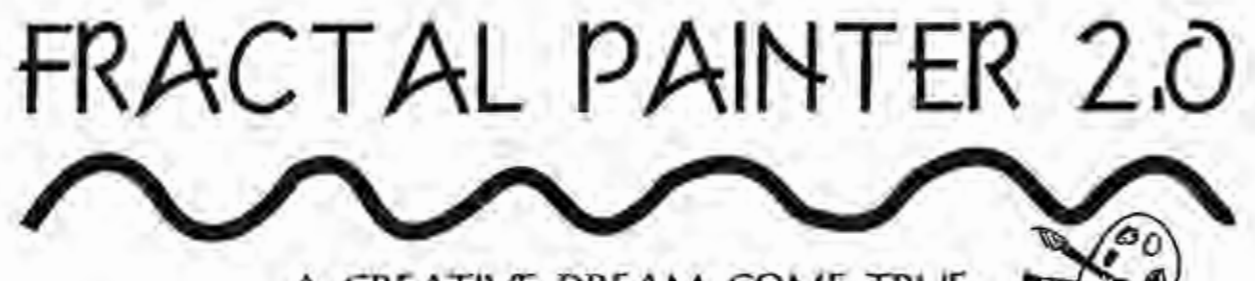

### A CREATIVE DREAM COME TRVE

Three years ago, I was introduced to the Macintosh and a cute liule Paint program called FullPaint. I loved this program so much that I refused to try its counterpart drawing program. Now I realize that my program was small peanuts compared to Fractal Design's Painter 2.0., which has no equal in the current world of software.

The first thing you'll notice about Painter 2 is its extremely clever packaging. Then you will be astonished with its capabilities. But beware, this program is oot just for anyone ...

Opening this package is sort of like getting an unexpected present when it isn't even your birthday. The program comes nealiy packed into a real (or real-looking!) paint can. I swear I can even smell paint every time I open the can. The contents include both 3 1/4 and 5 1/2 inch disks, as well as a relatively small manual (especially when compared to the "super software" of today like Word Perfect, Paradox and others). Yes, there's only ONE manual. Its size makes one think that the program is manageable, which it is.

I installed Painter while printing out the last newsletter. Even with this extra burden. Painter took only about 8 minutes to install. It also only took up about 8 mb of disk space, not bad for a pretty spectacular program. It automatically installs into your Windows directory, but of course, you can change that if you want

Painter is not for the Windows novice. First, there are no fewer than 11 toolboxes and palettes. You might think that this would cover up the working area and you are right. Fortunately the little windows are not all necessary at the same time and each one has a numbered shortcut - for example CTRL  $+$  I brings up the typical toolbox. You can also hide all of them by hitting  $CTRL + H$  if you want to see your creation at full screen. These toolboxes and palettes are not all easy to use, though they seem very intuitive. It's just a matter of getting used to some new graphic lingo such as "frisket", "dab" and "jitter". On several occasions I had to consult that cute little manual to figure out just what a palette was aiming to do. The manual, besides being cute, is very easy to use and even a bit funny at times. (Check out the description of the Impressionist tool in the Artists Brush Palette.) Of course, experimenting with the tools is even more useful and fun. I discovered features called "Blobs" and "Glass Distortion" simply by clicking on them which is what, I dare say, tbe menus are for.

Painter is also not for the "short-of-disk-space". When creating a new picture, a dialogue box appears so that you can pick the

size, paper color and resolution of the new graphic. Although a tiny picture, only 2 by 2 inches occupies 88k (that's a tiny blank picture), most pictures occupy at least 2 mb of disk space. In case you're wondering, 554,982 bytes was my smallest file with any graphic elemenis on it: a 2 by 2 inch picture of some clouds (and Ibey were really cool, I might add).

And finally, Painter is not for ao average computer. I have 16 mb of memory, 250 mb hard disk, 256 colors on my monitor, a local bus. full-color scanner (Yes it's working!), and a 40 mb permanent swap file (which my scanner uses very well, thank yoo - I have scanned pictures into Painter with great success.) What I don't have is a Wacom. or otber, pressure sensitive moose tablet. which would make Painter much more effective. Painter will work on a lesser machine and will allow you to use a regular "potato" mouse, but It's just not the same. And output is a big consideration for any user. I have printed some of my creations on our IDM Lexmark 4079 Color Printer and Ibey come out well, but most users do not have direct access to printers wbich would do Painter justice. Of course, one can visit a service bureau for printing on a highresolution lnk jet printer, but there is a cost involved. So far, most of my pictures have wound up as Wallpaper foe- my Windows background screen. Not that I mind. I have the coolest Wallpaper around!

So who is Painter for? Anyone who is willing to invest the time to learn it and the money required to upgrade their equipment. It is well worth it. As a former Junior High School art teacher, I can say that Painter would have made a GIANT difference in my students' willingness to practice their skills and therefore learn more about art. It provides the novice artist with the confidence required to face a blank page; after all, you don't have to save your work, right?! And you certainly aren't required to print it! And best or all, tbere Is no endless trail of paper to dispose or at tbe end or an art session.

Painter is used by serious artists, novices and teachers as a creative medium. On a professional level, album covers, t-shirts, posters and more have been produced using this program. But painter can help artists and non-artists alike learn a lot about art, graphics and the terminology that goes with it. As a creative tool, the best part about it is that you won't have to don a smock or clean up after working!

As you can tell. I love Painter 2.0! I now confess to using a drawing program when necessary, but when I want to artistically create, I double-click on tbat litlie paint can and engross myself in one of the best programs around - Fractal Painter 2.0.

### By Richard N. Harding

' •

' •

ا •<br>ا I

# PC MANAGEMENT CAISIS ••• • • • • • • • • • • • • • •• • • • • •

• • • • • •• • •• •

• • • • • • • • ••••••••••••••••••••••••

According to a study done by the Institute Foe The Study of Distributed Work, the software development process succeeds less than 20% of the time. Less than a 20% success rate is a dismal figure for any industry, let alone the development of systems that are the lifeblood of organizations. Why is it so difficult to develop software and how can the success rate be improved" Currently the increased influence of three major factors that have been inherent to this industry will tend to further decrease the success rate rather than improve it. By identifying the symptoms of failure clearly, our awareness of these factors will improve the success rate of software development.

The three factors involved in this crisis are increasing complexity of the technology, management changes including but not limited to downsizing, and a third factor, that has all but been neglected in the industry, changes in people's personal lives as documented in the behavioral sciences. For those of us who have been in the data processing industry for a while, the changes in the PC industry are like deja vu. The rapid change in PC technology today is reminiscent of the rapid change that took place in mainframe technology in the late 60's and early 70's. Stunning advancements in the price/performance of both new hardware and operating systems were accompanied by the constant of high software development costs and project failures.

Windows NT on a PC provides many of the same features that MVS provided on IBM mainframes: Multiprocessing, multi-tasking, multi-threading, virtual machine, environments bring the renewed promise of finally getting the information needs of lhe user community under control. But the fact lhat lhe neeed is insatiable seldom gets addressed at the advent of a new generation of systems. The requirements simply get more and more complex to solve real world problems and needs. Complexity begets complexity wilh an increasingly easy-to-use front end.

Along with the new technology comes the same old management problems only enhanced by downsizing. Mainframe management procedures were not the product of the monolithic mentalities that enforced them but were developed as a protection from the starry-eyed users who thought they could take over at least their own world with a computer. Inexperienced user organizations, who think lhey have bypassed the mainframe fortress mentality by having a powerful network

of their own, are well on their way to learning how much money can be wasted on a failed computer project. More and more technological complexity combined with low software development management experience in end user organizations, plus the pressures of downsizing make an expensive and error-prone mixture.

Along with these changes are the upheavals going on in people's personal lives as evidenced by the increased interest in the behavioral sciences. The villain of the movie "Jurrasic Park" was not a dinosaur, but an addicted programmer. This popular impression of the Jolt-drinking programmer is far from the norm of programmers and consultants who are becoming more and more professional in this age of downsizing. What the movie does allude to though, is not far from reality when it comes to the dinosaur approach to software development management. Software development is highly personality driven due to the "invisibility" of code as opposed to the building of a material product. One area the computer industry has hardly addressed is the behavioral science aspect of software development.

In this age of high technology, the area of emotional health and its impact on worker productivity is not given much attention. The addictive model for understanding personal behavior is gaining a large following in our culture. How emotionally healthy are our work environments and how much does emotional health affect project costs? In his book Addictive Thinking, Dr. Abraham Twerski states that emotional pressures can distort our thinking as much as chemical dependency.

An addictive-denial syndrome in the management style can be a major source of emotional pressure. Denial thinking is a common and very complex syndrome of pseudo-logic based on self-deception experienced by individuals and groups whose thinking is disconnected from their felt needs, whether they use computers or not. According to Twerski, "It is not confined to any particular level of intelligence, but people of higher intelligence are more susceptible to it". Denial thinking can undermine the productivity of an entire organization without anyone being fully aware of its deceptive dynamics wilh or wilhout the existence of substance abuse.

This is similar to the way it can undermine the functioning of an alcoholic family without their awareness of how to

### PC Management Crisis, continued

Identify It or deal with it. This style of management can cause severe communication problems between participants in a project is in a crisis. A whole organization can begin to take on the characteristics of an alcoholic.

A dnial system of thinking is characterized by project members experiencing anger and resentment while managemnet exerts more and more control with diminishing results. It is predicated on the false premise that feelings are not important, especially "negative" feelings. But a communication system in an organization that deals only wilh fact and not feelings is operating with only half of the available information. Programmers and systems poeple don't communicate their feelings because they don't believe their feelings are important themselves. nor will they be taken seriously by management.

Project time frames can become unrealistic while conflict and hostillty are rampant. but not expressed. Trust and teh feeling that one can safely admit to errors evaporate. Feelings can becom frozen while people resort to memorizing words and phrases rather than understand their work.

Consultants can become enmeshed in an unfocused management style that reinfocces a lack of empowerment and results in aisls orientation. Management that can't say "No" to endusers or upper management can foster a workaholic atmosphere that leads to bum-oot and project failure. One Instance of denial mentality, which was expressed by management by not wanting to hear any "negatives" in project management meetines, led to the failure of a \$100,000,000 software project. There are innumerable stories like this in software development

In this time of accelerated technological advancement and manaaement downsizing. becoming familiar with the addictive model of human behavior as it applies to software development. can help make companies aware of project problems before **a** aisis oocurs. People on all levels of management can be trained to recognize addictive thinking patterns and activities. This tnowledge can help a company attain its objectives while dealing intelligently with the influences of this addictive culture.

R. *Harding is a software consullanl* with *over 25 years of*  software development and management experience. Mr. Harding is president of Compucon, Inc. located in Menlo *Park, CA (415)322-9645.* 

## **LOTUS ORGANIZER 1.0**

### PRODUCT REVIEW BY JIM BAILEY

THIS REVIEW IS BASED ON DAVID PLOTKIN'S REVIEW IN THE SEPT. 21 1993 ISSUE OF COMPUTER CURRENTS.

### ------------------

### SECTIONS INCLUDE:

Address Book, Free-Form Notepad, Calendar, To-Do List, Planner, Anniversaries, Labels, Phone Dialer

### FOR MYSELF

A simple Personal Information Manager (PIM) is sufficient. The organizer is simple to learn and simple to use. It's built around the metaphor of a notebook - in fact it even looks like one on the screen.

#### THE MANUAL

This is a model I would like others to emulate. If you can read it you can exeaite it. The address book can be printed in popular formats (Franklin Day Planner, Day Timer, and several others). **TASTY LINKS** 

You can link related items together. For example, you can connect an address book entry to the notepad and type the details of a phone call. Clicking the small chain link symbol alongside an entry provides a list of linked items. You may click any of those items and instantly move to that item. SUMMARY

Lotus Organizer is simple to learn and simple to use. It includes the most-often used PIM Functions without ovawhelming you with capabilities you don't want and might never use.

\$99 Suggested List Price

## **JOIN JIM ...**

At a NEW "Beginner's SIG" for those users who would like a little extra support. Both technical and moral support will be shared at the meetings, which are held the second to last Wednesday of each month (usually the third Wednesday, but not always). For more details, tum to page 11.

There were excellent bargains at the Sidewalk Faire and thanks to the generosity of the computer community, we still have a lot left over. If you would like to purchase an item, call Beverly at 415-329-8252 and it will be brought to the next meeting. This is a wonderful opportunity for early holiday shopping at great prices!

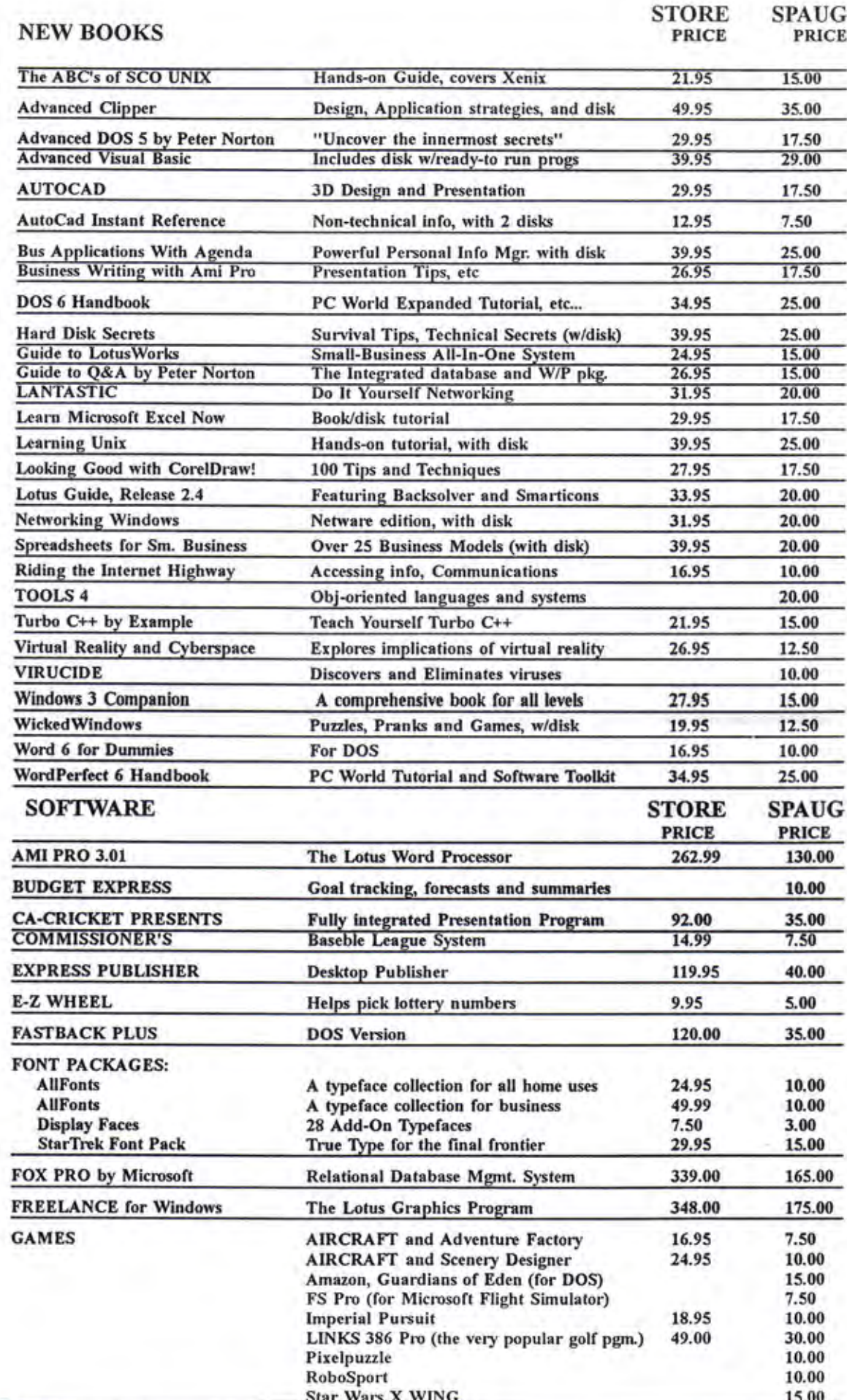

PRinT SCreen OCTOBER 1993

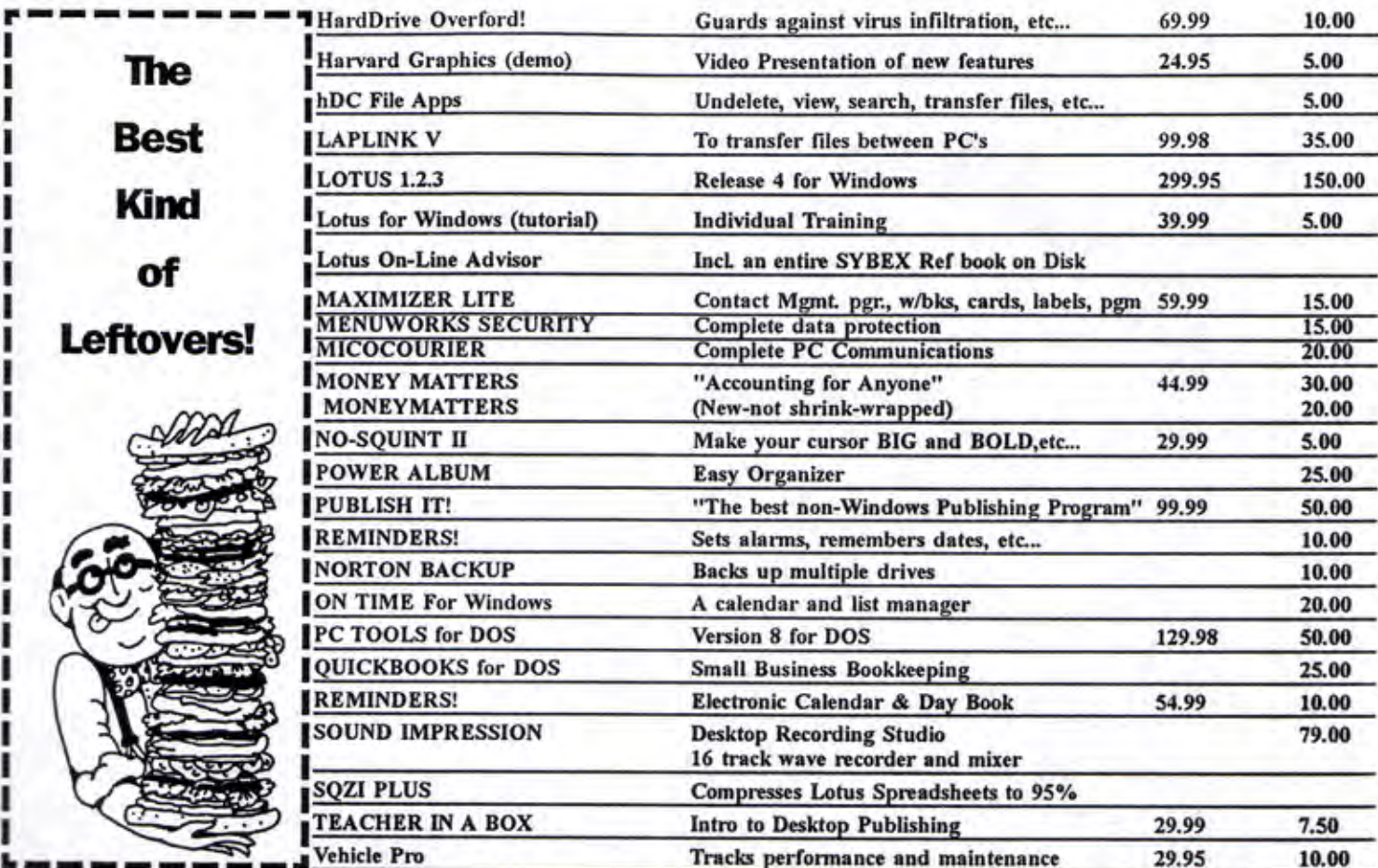

\* In ROOM VCRs, HBO, AND ESPN **\* KITCHENS W/MICROWAVES \* FREE HOT BREAKFAST** \* IN ROOM JACCUZZI

PACIFIC HOTELS & CO-Z 8 MOTELS HAVE ROOMS THAT ARE USER FRIENDLY! Reservations 1-800-95-HOTELS

**ARENA HOTEL** 817 The Alameda San Jose CA 94126 55.00 and up

\$10.00 OFF at our

Pacific Hotels

**CO-Z 8 IMPERIAL** 3945 El Camino Real Palo Alto CA 94306 29.00 and up

**CO-Z 8 MOTOR LODGE** 64 El Camino Real Mountain View CA 94040 39.00 and up

\* Items listed are svailable at most of our 9 locations Starting rates for single occupancy/tax not included

**CRESTVIEW MOTEL** 901 El Camino Real Mountain View CA 94040 62.00 and up

**CO-Z 8 EXECUTIVE INN** 2505 The Alameda Santa Clara CA 95050 40.00 and up

CO-Z 8 MOTEL 1984 El Camino Real Mountain View CA 94040 25.00 and up

O<sub>VALLEY</sub> PARK HOTEL 2404 Stevens Creek Blvd San Jose, CA 95128 59.00 and up

**58.00 OFF at our** 

CO-Z 8 REDWOOD CITY 2610 El Camino Real Redwood City CA 94061 34.00 and up

CO-Z 8 SUNNYVALE HOTEL 170 Sunnyvale Avenue Sunnyvale CA 94086 45.00 and up

> Not valid with any other offer or promotion All rates subject to change

5/94

## H **SIDEWALK** FAIRE

The Annual Summer Sidewalk Fair turned out to be fun for all and, thanks to many members of the computer community, also helpful to SPAUG's treasury. The SPAUG fund-raising table was made possible by the support and cooperation of many generous companies in the community. Thanks to Borland, Intuit, PowerUp, Printers Inc, Stacey's Books, 800 Software, Logitech, Computer **Currents, Computer Attic, Lotus, IDG Books, Egghead Software** and Design Spectrum for making it all possible. Such community support adds breadth and vitality to our User Group and we really appreciate it.

### **THANKS!**

<sup>~</sup>No room for me to write! Jennifer Wildman .... ~ · PrintSaccn Editor et'~ ~ **.,t** Welcome back! This month's issue was jam-packed with reviews and INO TOOM TOT THE TO WHILE!<br>Welcome back! This month's issue was jam-packed with reviews and<br>articles written by fellow-members. Let's hear it for those who responded to educed the terrorism is somewhat desperate plea for articles. But you're not off the hook yet...there is one more issue to come out before Christmas, so get your nose to the grindstone and your fingers to the keyboard. You my somewhat desperate plea for articles. But you're not off the hook yet...there is one more issue to come out before Christmas, so get your nose to the grindstone and your fingers to the keyboard. You can fax or send a disk, use a modem or the good ol' US Mail. I'll be anxiously awaiting your articles and reviews. Information on how to contact me is on page 2 of this newsletter. Remember 10 send it in ASCII and include a bard copy too.

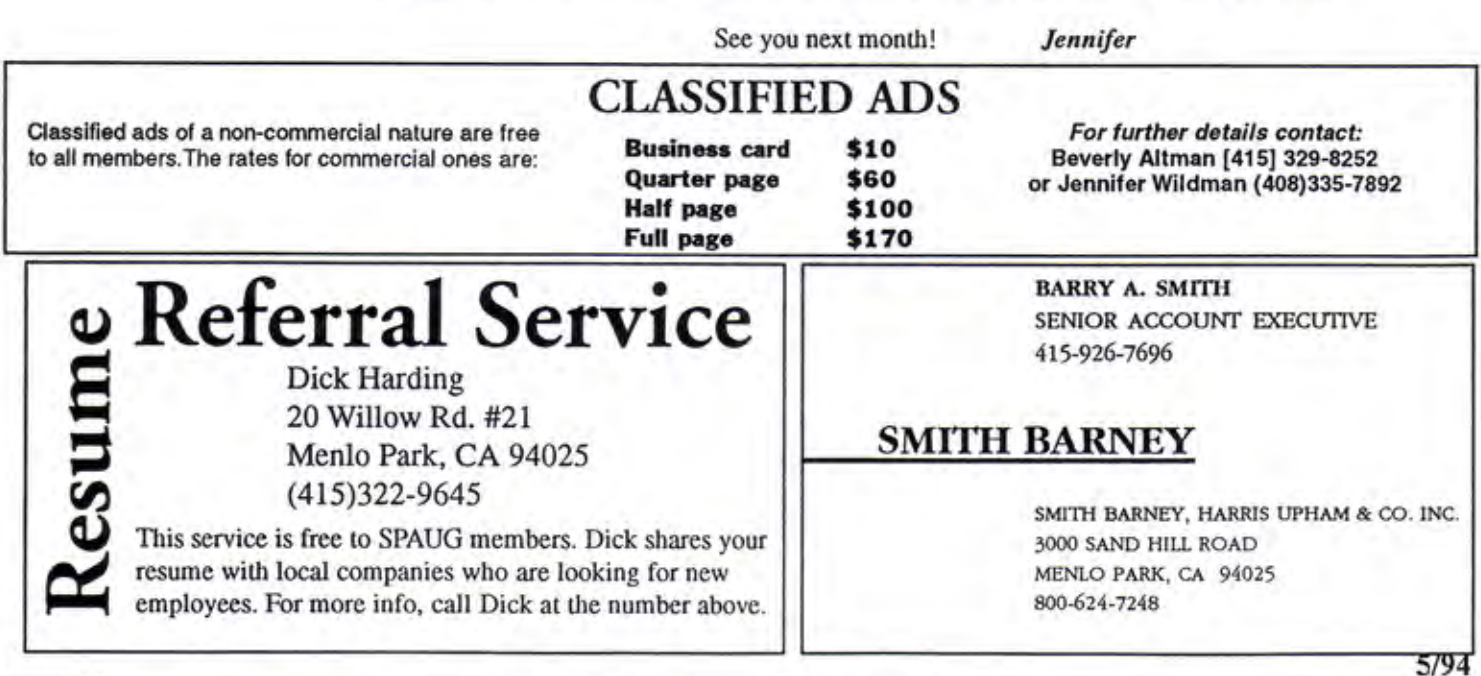

10 PRinT SCreen OCTOBER 1993

## **THE SPAUG RESOURCE CENTER**

### **OFFICERS**

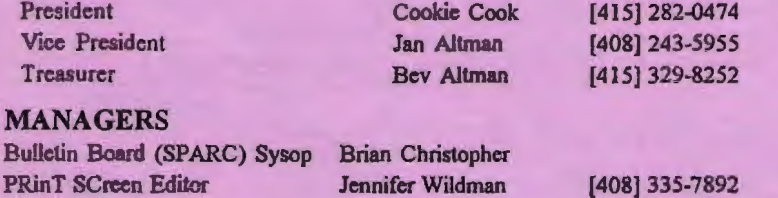

Resource Center Rich Madden [408] 253-2075

Please contact Scott Jackson at (408)738-0424 for more

TOPIC: Joint Meeting with BAPALS at San Bruno

*SPAUG members are encouraged to make themselves available to other members toanswerquestionsabout hardware or software. Yourarea may*  be *general or specialized.* If *you are willing to have your name added to this list, please contact the Ilesource Center Manager, Rieb Madden at*  [408] 253-2075.

Cupertino.

information.

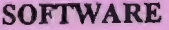

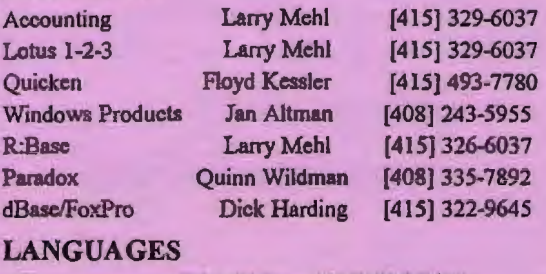

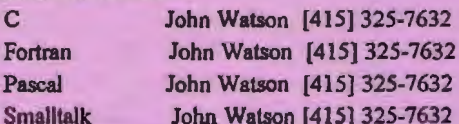

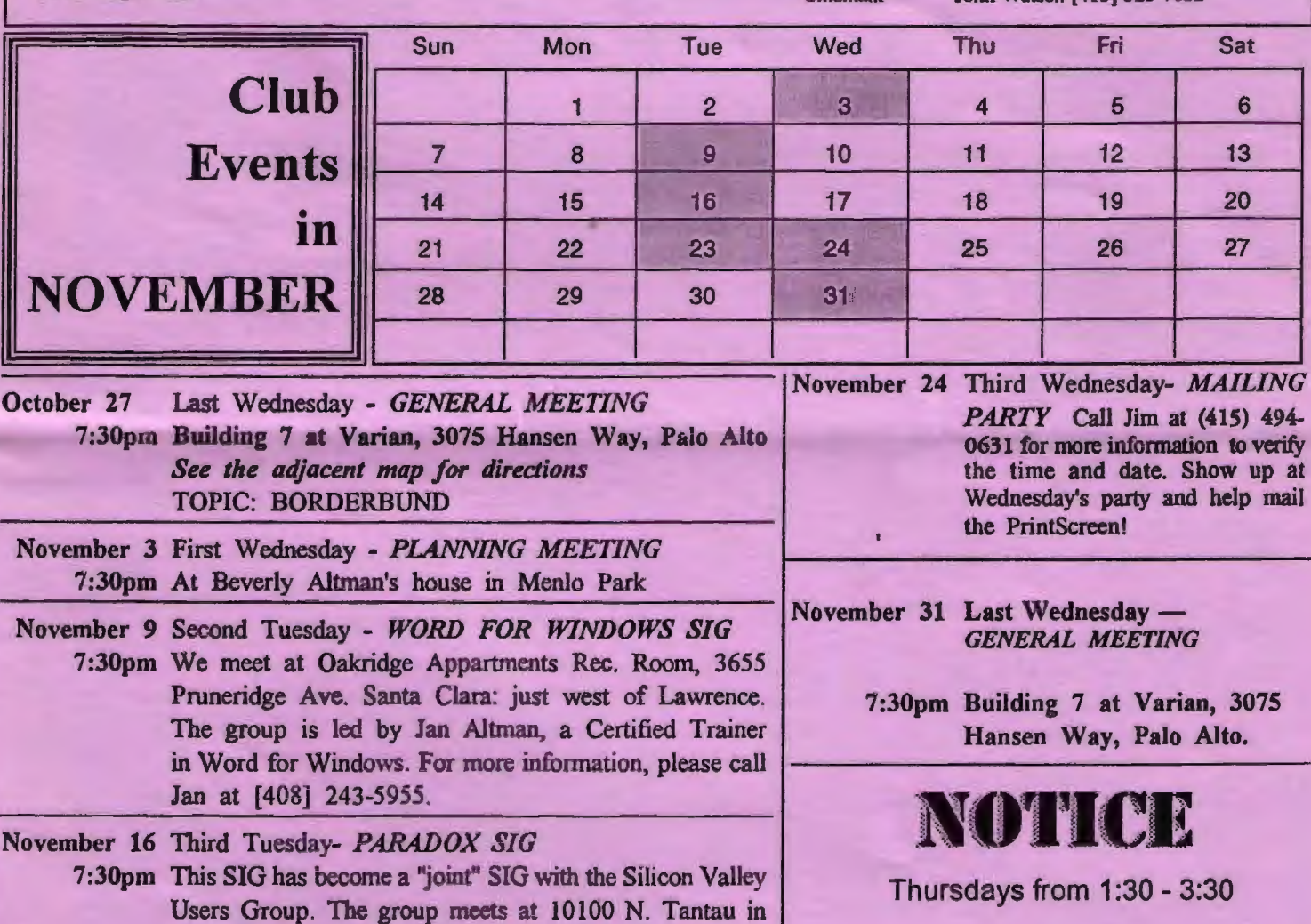

Come and join other users at **HCDONALDS** 

Located between Hansen Way and Page Mill on El Camino in Palo Alto. Hear tech tips and tell hard luck stories. For more information, call Jim Bailey [415] 494-0631

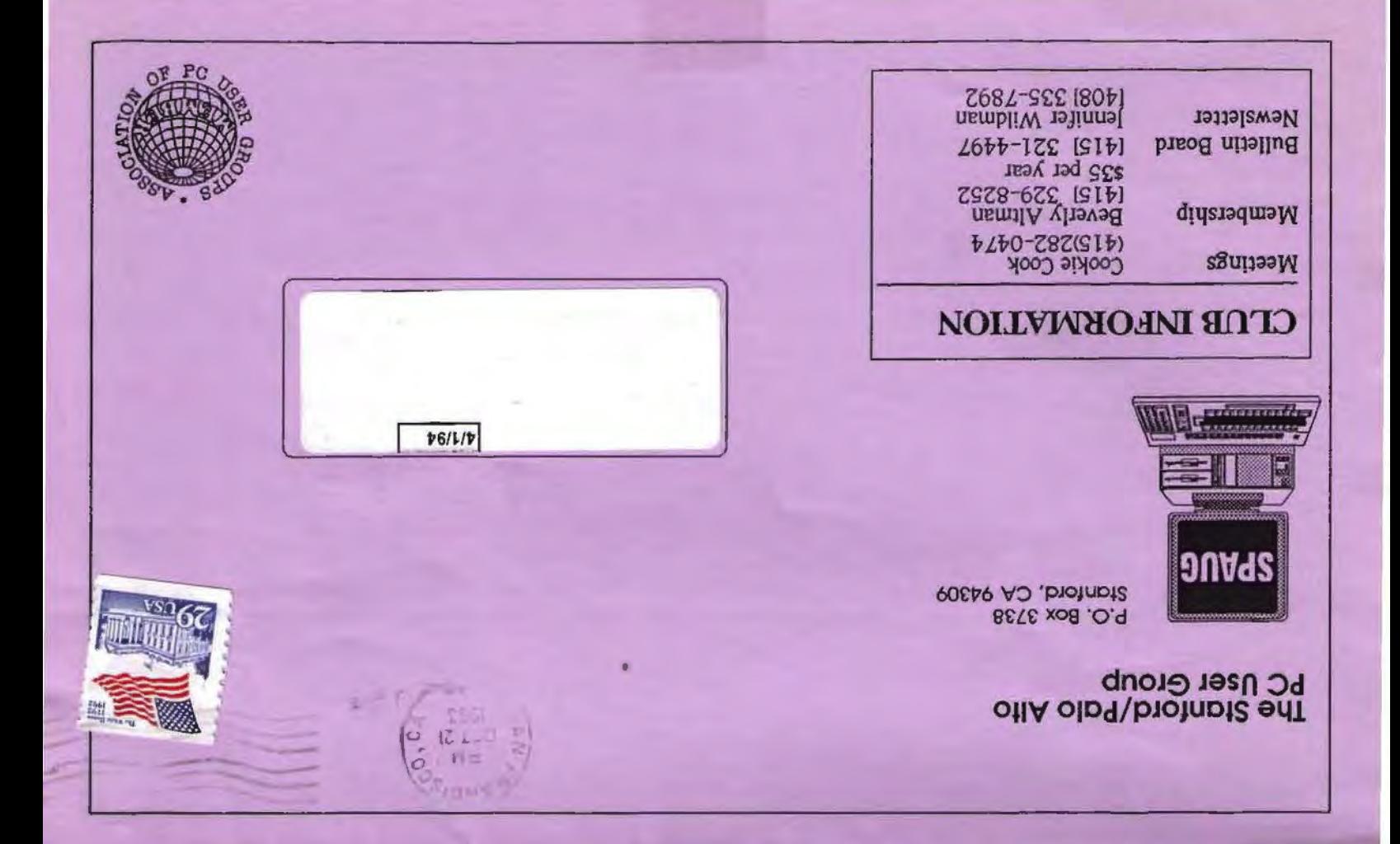

## **SPAUG MEETING INFORMATION**

**SPAUG** meets the last Wednesday of each month at Varian in Palo Alto. Meetings begin at 7:30. The address is 3075 Hansen Way, Building 7.

> TOPIC FOR SEPTEMBER: **BORDERBUND**

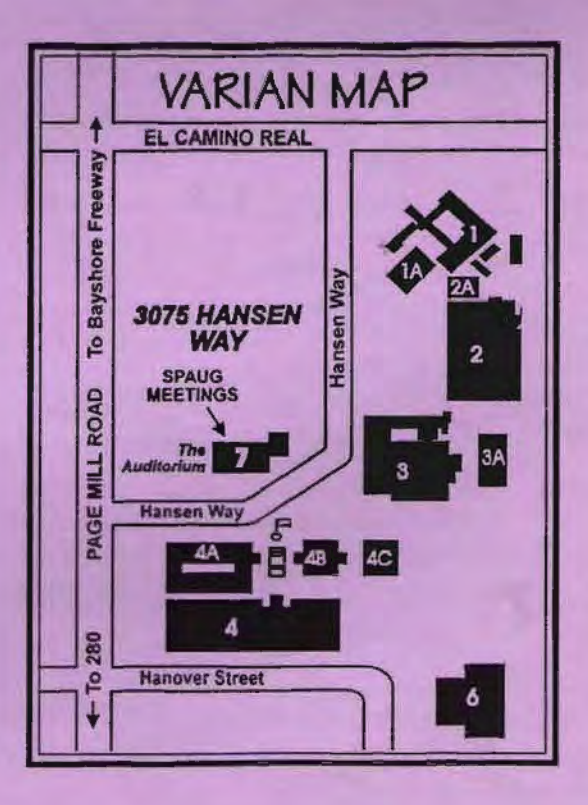